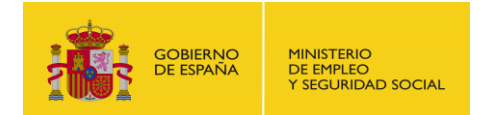

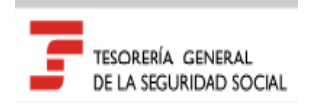

# R e m i s i ó n E l e c t r ó n i c a d e D o c u m e n t o NOTICIAS RED s

Boletín 2012/10 17 de diciembre de 2012

#### **ACLARACIÓN SOBRE LA IDENTIFICACIÓN DE TRANSFORMACIONES EN INDEFINIDOS DE CONTRATOS PARA LA FORMACIÓN Y EL APRENDIZAJE.**

El Real Decreto Ley 3/2012, de 10 de febrero, y la posterior Ley 3/2012, de 6 de julio, de medidas urgentes para la reforma del mercado laboral, establecen una reducción en la cotización empresarial a la Seguridad Social para las transformaciones en indefinidos de contratos para la formación y el aprendizaje.

La identificación de dichas transformaciones de contratos temporales en las comunicaciones que deban realizarse ante la Tesorería General de la Seguridad Social, tanto en el ámbito de afiliación –variaciones de datos y, en su caso, altas de trabajadores- como en el ámbito de cotización –liquidación de cuotas-, se debe realizar a través de los valores 109, 209 ó 309, según proceda, del campo TIPO DE CONTRATO, con independencia del procedimiento de identificación establecido por el Servicio Público de Empleo Estatal en el registro de contratos de trabajo o en cualquier otra actuación que deba realizarse ante dicho Servicio Público.

#### **NUEVOS CAMPOS Y VALORES EN EL ÁMBITO DEL RÉGIMEN ESPECIAL DE LA SEGURIDAD SOCIAL DE LOS TRABAJADORES DEL MAR: IDENTIFICACIÓN DE GESTIÓN NAÚTICA, ENROLE MÚLTIPLE Y SITUACIONES DE IT/MATERNIDAD EN SUPUESTOS DE VENTA DE LA EMBARCACIÓN**

La asignación de los coeficientes reductores de la edad de jubilación a los trabajadores incluidos en el ámbito de aplicación subjetivo del Régimen Especial de la Seguridad Social de los Trabajadores del Mar se realiza, con carácter general, a través de las correspondientes embarcaciones que, para los trabajadores por cuenta ajena, figuran asociadas a los Códigos de Cuenta de Cotización.

Por otra parte, a efecto del despacho de embarcaciones por las autoridades marítimas, es relevante la asociación de los trabajadores a determinadas embarcaciones en función de la información disponible en las bases de datos de la Tesorería General de la Seguridad Social.

En los supuestos que se indican a continuación el sistema de información no permitía asociar correctamente los trabajadores por cuenta ajena o por cuenta propia a las correspondientes embarcaciones, de tal forma que no se conseguía la asignación automática de los coeficientes reductores de la edad de jubilación o se planteaban problemas con las autoridades marítimas en el momento del despacho de las embarcaciones.

Para corregir estas deficiencias se han creado **NUEVOS VALORES en el campo TIPO DE CESIÓN** y dos **NUEVOS CAMPOS: '***Tipo de Embarcación'* **e '***Identificación de la Embarcación'***.**

Los supuestos a los que se hace referencia son los que se indican a continuación:

# **TIPO DE CESIÓN 04: GESTIÓN NÁUTICA (TRABAJADORES POR CUENTA AJENA):**

Esta situación se produce con los CONTRATOS DE SERVICIOS NÁUTICOS/EMCOMIENDAS DE GESTIÓN, suscritos entre una Administración Pública –Estatal ó Autonómica- y una empresa privada que le presta un servicio de apoyo en la Gestión Náutica.

En estos supuestos los trabajadores por cuenta ajena de una empresa prestan servicios en embarcaciones asociadas a Códigos de Cuenta de Cotización de otra empresa distinta, empresa que es la titular de la embarcación. Para la correcta asignación del correspondiente coeficiente reductor de la edad de jubilación es preciso que dichos trabajadores, que deben figurar en situación de alta en el C.C.C. de la empresa con la que mantienen la relación laboral, figuren también vinculados a la embarcación asociada al C.C.C. de la empresa titular de la misma.

Cuando el VALOR del TIPO DE CESIÓN sea 04, deberán identificarse:

- El C.C.C. del empresario titular de la embarcación en la que realiza su actividad el trabajador.
- El TIPO e IDENTIFICADOR de la EMBARCACIÓN.

#### **TIPO DE CESIÓN 05**: **ENROLES MÚLTIPLES (TRABAJADORES POR CUENTA AJENA O ASIMILADOS A CUENTA AJENA)**

Esta situación se produce cuando la autoridad marítima autoriza a que la misma tripulación figure enrolada en más de un buque o embarcación dedicada al tráfico interior, siempre y cuando se trate de buques o embarcaciones pertenecientes u operadas por la misma empresa naviera y que presten servicio en el mismo puerto.

El Capitán Marítimo podrá autorizar, por resolución motivada, el enrole múltiple de tripulantes para aquellos tráficos que considere que reúnen las mismas características que los de tráfico interior.

En ambos casos, la tripulación podrá embarcar indistintamente en un buque u otro de los autorizados sin necesidad de notificación previa, siempre y cuando se hagan a la mar cumpliendo con las tripulaciones mínimas establecidas para cada embarcación.

El enrole múltiple puede autorizarse tanto para trabajadores por cuenta ajena como trabajadores asimilados a cuenta ajena.

Cuando el VALOR del TIPO DE CESIÓN sea 05, deberá identificarse el TIPO E IDENTIFICADOR de las distintas embarcaciones del mismo empresario donde figura enrolado el trabajador, debiendo incorporarse tantos registros como embarcaciones del mismo tipo en las que figuran enrolados y realizan la actividad

### **TIPO DE CESIÓN 06.: SUSPENSIÓN DE LA RELACIÓN LABORAL -SITUACIONES DE IT/MATERNIDAD- CON VENTA DE EMBARCACIÓN**

Esta situación se produce cuando el empresario vende la embarcación, momento en el que debe realizarse la baja de los trabajadores y del C.C.C., y alguno de sus trabajadores se encuentra en situación de incapacidad temporal, maternidad o cualquier otra en la que debe mantener su situación de alta vinculada a la embarcación cuya venta se ha efectuado dado que procede mantener la aplicación de los coeficientes reductores de la edad de jubilación correspondientes a dicha embarcación.

Los trabajadores que se encuentren en este tipo de situación deberán, igual que el resto de los trabajadores, causar baja en el C.C.C. asociado a la embarcación que pasa a ser explotada por otro empresario. Estos trabajadores deberán causar alta en un C.C.C. con el mismo régimen que aquel en el que causen baja pero sin figurar dicho C.C.C. vinculado a ninguna embarcación.

Cuando el VALOR del TIPO DE CESIÓN sea 06, deberá identificarse el TIPO E IDENTIFICADOR de la embarcación donde figuraba de alta el trabajador a la fecha de inicio de la suspensión de su relación laboral.

# **INSTRUCCIONES PARA REFLEJAR ESTAS SITUACIONES EN EL ÁMBITO DE AFILIACIÓN DEL SISTEMA RED**

# **Afiliación online**

A través de la transacción *"Trabajadores subcontratados o cedidos*" se podrán mecanizar los nuevos valores de 'Tipo de cesión'.

El funcionamiento de la transacción será el mismo que para el resto de valores, con las particularidades descritas en los apartados en los que se describen cada uno de los nuevos valores.

Se han creado dos nuevos campos, que deberán ser cumplimentados obligatoriamente para todos estos nuevos valores.

Los nuevos campos son:

*"Tipo de embarcación" e* "*Identificador de la Embarcación".*

# **Afiliación remesas**

En un primer momento no existirá la posibilidad de mecanizar estos movimientos mediante la modalidad de remesas.

En un próximo Boletín de Noticias RED se comunicará cómo deberá hacerse en afiliación remesas y cuándo se implantará dicha opción.

Estos nuevos valores ya se encuentran operativos.

# **MODIFICACIÓN AUTORIZACIÓN CERTIFICADO ARTÍCULO 42 ESTATUTO DE LOS TRABAJADORES**

En el boletín de Noticias RED 2012/07 de 21 de septiembre se comunicaba la creación de una nueva funcionalidad que permitía a las empresas contratadas o subcontratadas autorizar a las empresas por las que van a ser contratadas a solicitar Certificados de Situación de Cotización en virtud del artículo 42 del Estatuto de los Trabajadores.

En ese momento, la posibilidad de modificar dicha solicitud no se podía realizar mediante la modalidad de remesas.

Se comunica que a partir del momento de la entrada en vigor de la nueva versión de Winsuite32, ya estará disponible dicha funcionalidad.

Se ha creado una nueva acción a nivel de trabajador. La nueva acción se denomina MAC *– Modificación Autorización certificado artículo 42 Estatuto de los Trabajadores*.

Además, se ha han creado dos nuevos campos en el registro FCE. Los nuevos campos son *"Fecha de inicio nueva"* y "*Fecha de fin nueva"*.

Se podrá modificar una de las dos fechas, o las dos al mismo tiempo, siempre y cuando no se haya hecho ninguna petición de certificado de situación de cotización que con la modificación quedara fuera del rango de fechas de la autorización.

Los campos de entrada del Fichero AFI específicos para la nueva acción serán:

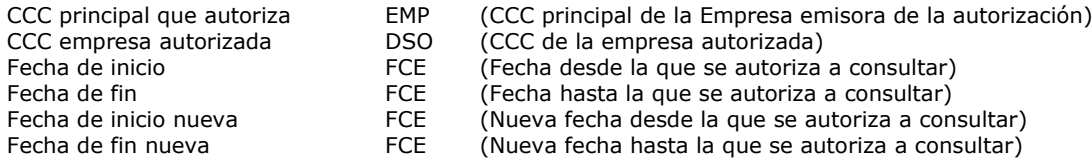

En el apartado de Instrucciones Técnicas del Sistema RED, se encuentra disponible la nueva versión de los ficheros AFI (6.6), FRA (3.6) y CFA (2.6), con las modificaciones resaltadas sobre fondo gris.

Esta nueva funcionalidad estará disponible a partir de la publicación de la nueva versión de Winsuite32.

#### **MODIFICACIÓN EN LA FORMA DE COMUNICAR LAS HUELGAS A TRAVÉS DE REMESAS**

La mecanización de una huelga a través de la modalidad de remesas hasta ahora exigía mecanizar exactamente todos los datos de la relación laboral del trabajador, lo que en muchas ocasiones provocaba que muchos movimientos fueran rechazados.

Por ello, se han realizado las modificaciones que a continuación se describen en la anotación de las huelgas a través de la modalidad de remesas.

Las huelgas seguirán tratándose como inactividades, pero se mecanizarán a través de una nueva acción denominada *MHU – Mecanización de Huelga*.

En esta nueva acción, solo será necesario comunicar el tipo de inactividad, el coeficiente de actividad huelga parcial si procede, y las fechas de inicio y fin de la huelga. NO será necesario anotar ningún otro dato de la relación laboral.

Así, para comunicar el inicio de la huelga deberá mecanizarse un movimiento MHU, con tipo de inactividad 2 (huelga total) ó 3 (huelga parcial) según corresponda, el coeficiente de actividad de huelga parcial si procede, y la fecha del primer día de huelga.

Para comunicar el fin de la huelga, se mecanizará un movimiento MHU, con el tipo de inactividad en blanco y la fecha del último día de la huelga.

Por tanto, los campos específicos para esta nueva acción son:

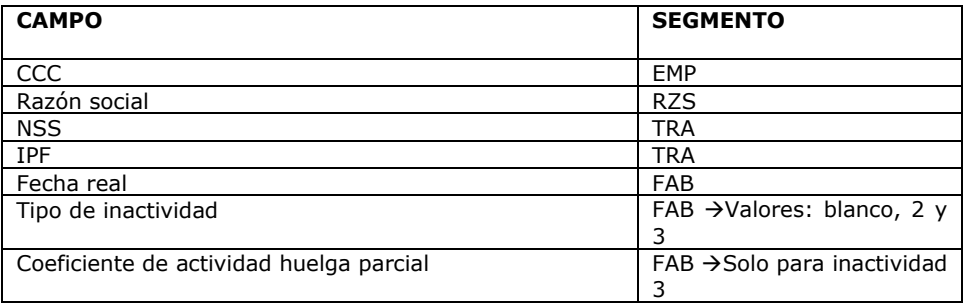

Los plazos serán los mismos que existen actualmente.

Esta nueva funcionalidad estará disponible a partir de la publicación de la nueva versión de Winsuite32.

### **MODIFICACIÓN EN EL TRATAMIENTO DEL INDICATIVO DE PÉRDIDA DE BENEFICIOS**

Actualmente, a través del Sistema RED solo se pueden anotar los valores 01 y 08 del campo "*Indicativo de pérdida de beneficios*" (tabla T-68).

Hay ocasiones en las que al alta mecanizada a través del Sistema RED se le añade de oficio por parte de esta Tesorería General de la Seguridad Social otro valor de la tabla.

Cuando posteriormente se realiza cualquier modificación del contrato (por ejemplo modificar un coeficiente) se tienen que mecanizar todos los datos de la relación laboral, incluido el campo "*Indicativo de pérdida de beneficios"*, pero solo se permiten los valores 01 y 08, por lo que el movimiento se rechaza.

Se han realizado las modificaciones oportunas para que para la acción MC se admitan todos los valores de la tabla T-68.

Además, cuando se anote de oficio en un alta o cambio de contrato un valor distinto de 01 o 08, en el acuse técnico se comunicará dicho valor.

Esta modificación estará disponible a partir de la publicación de la nueva versión de Winsuite32.

### **MODIFICACIÓN EN EL INFORME DE DATOS PARA LA COTIZACIÓN (IDC)**

Se ha modificado el Informe de Datos para la Cotización, de forma que cuando se trate de un informe de un trabajador del Sistema Especial Agrario (régimen 0163) aparecerán dos nuevas casillas con la información relativa a las "*Jornadas reales realizadas*" y las "*Jornadas reales previstas"*.

En el apartado de Instrucciones Técnicas del Sistema RED, se encuentra disponible la nueva versión del fichero IDC (1.1) con las modificaciones resaltadas sobre fondo gris.

También se adjunta un ejemplo del nuevo modelo del informe.

#### **WINSUITE32: MODIFICACIÓN DEL INTERFAZ PARA LA IMPRESIÓN DE INFORMES DE DATOS PARA LA COTIZACIÓN**

Para facilitar la recepción e impresión de los diferentes Informes de Datos para la Cotización, se han realizado las siguientes modificaciones:

Los Informes de Datos para la Cotización pertenecientes a un mismo envío se recibirán agrupados por tipo de informe, es decir se recibirán por una parte todos los IDC, por otra todos los IDC/PL-NSS y por otra todos los IDC/PL-CCC.

Esto ha obligado a modificar el módulo de impresión de Afiliación, para facilitar la selección del informe concreto deseado.

Al ejecutar la opción de Impresión de afiliación, aparece la siguiente pantalla:

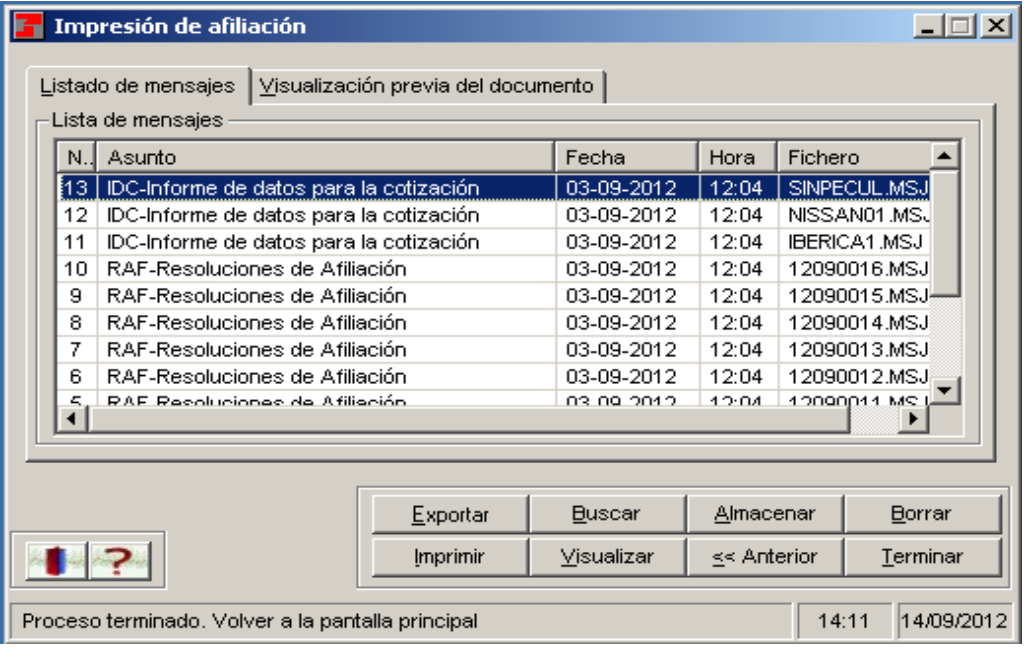

En ella, al seleccionar un fichero IDC, aparece una nueva pantalla:

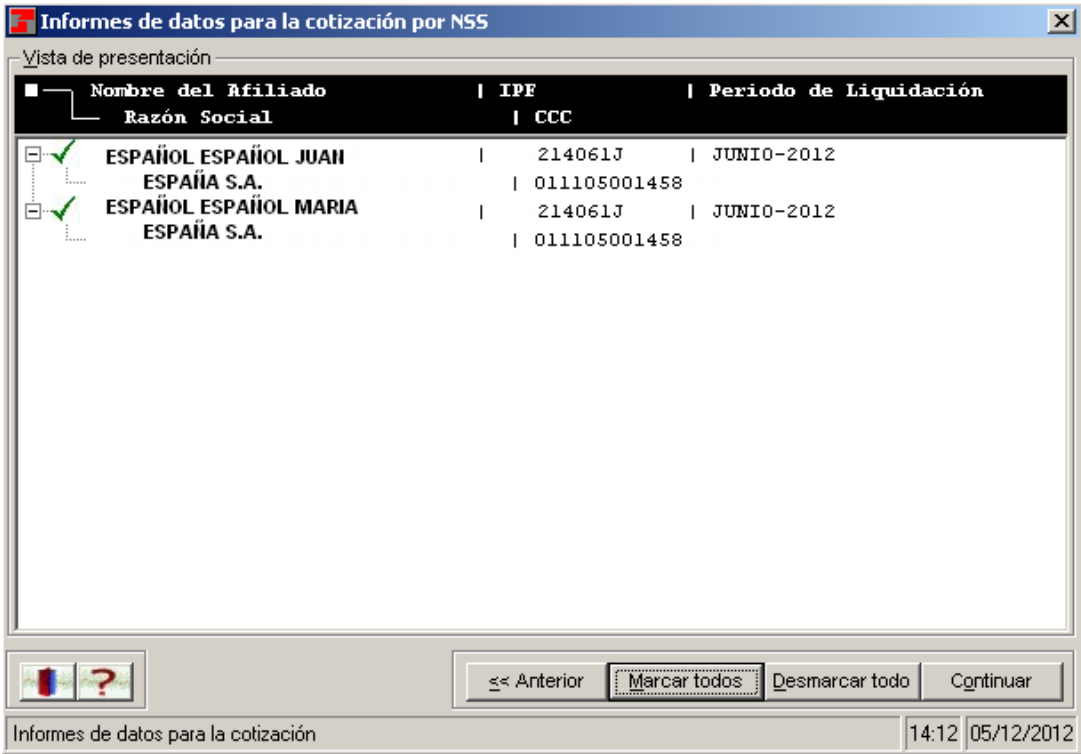

En ella, en la parte superior aparece el nombre completo del tipo de informe IDC seleccionado.

En la parte inferior, aparece una relación de los informes que contiene el envío.

Si es un IDC o un IDC/PL-NSS, aparecerán en primer lugar los datos relativos al trabajador, para poder identificar con mayor facilidad cada informe que contiene el envío.

Si es un IDC/PL-CCC aparecerán los datos del CCC para poder identificar fácilmente cada uno de los informes que contiene el envío.

Por defecto aparecerán todos los informes marcados, de forma que al pulsar el botón *"Continuar"* aparecerá la visualización de todos los informes, preparados para ser impresos.

No obstante, se ofrecerá la posibilidad de desmarcar todos e ir marcando uno a uno, para visualizar e imprimir sólo algunos.

# **NUEVA VERSIÓN DE WINSUITE32 7.8.0.**

La nueva versión de Winsuite32, prevista para el próximo 19 de diciembre de 2012, recoge las siguientes modificaciones:

#### Afiliación

- o Nueva funcionalidad "Modificación a*utorización certificado artículo 42 del Estatuto de los trabajadores"*
- o Nueva funcionalidad *– "Anotación de huelga"*
- o Modificación en el tratamiento del campo *"Indicativo de pérdida de beneficios".*

# **Impresión**

- o Modificación del IDC, para incluir para el Sistema Especial Agrario los campos "*Jornadas reales realizadas"* y "*Jornadas reales previstas"*
- o Nuevo interfaz de usuario para la impresión de IDCs

### **NUEVO HORARIO DE ATENCIÓN TELEFÓNICA DE LA UNIDAD DE ATENCIÓN AL USUARIO NACIONAL**

A partir del 2 de enero de 2013, el horario de la UAU Nacional cambia en las opciones del Sistema RED del 901502050:

Nuevo horario: lunes a viernes 9:00- 19:00 h.

# **CREACIÓN DE UN NUEVO VALOR QUE IDENTIFICA LA COTIZACIÓN DE LOS RESERVISTAS VOLUNTARIOS**

La Orden ESS/184/2012, de 2 de febrero, por la que se desarrollan las normas legales de cotización a la Seguridad Social y a los otros conceptos de recaudación conjunta, contenidas en la Ley de Presupuestos Generales del Estado para el año 2012, en su artículo 32.2.1.10, sobre bases y tipos de cotización para los otros conceptos, establece que los reservistas voluntarios, excepto funcionarios de carrera, y los reservistas de especial disponibilidad, cuando sean activados para prestar servicios en unidades, centros y organismos del Ministerio de Defensa, cotizaran por Desempleo al tipo del 8.30 por 100.

Con el fin de identificar a estos trabajadores se ha creado, en el Sistema RED, un nuevo valor en el campo 1110 del segmento DAT con el indicativo "H", que deberá ser informado por aquellas empresas que deban cotizar por estos reservistas.

# **MODIFICACIÓN DEL SERVICIO DE CONSULTA DE CCCs ASIGNADOS A UNA AUTORIZACIÓN**

Tal y como se informaba en el Boletín de Noticias RED 2011/06, con el fin de de facilitar a los autorizados RED una información actualizada y completa respecto a la situación de su autorización, desde Junio 2011 está en marcha un Servicio que permite que cualquier usuario de una autorización pueda consultar todos los Códigos de Cuenta de Cotización que se encuentran asignados a la misma en el momento de realizar la consulta.

Teniendo en cuenta la repercusión que desde el punto de vista de la recepción de notificaciones telemáticas tiene para el autorizado RED el hecho de que un CCC sea principal o no, próximamente se incorporará a este Servicio dicha información, para lo cual se habilitará una nueva columna que muestre para cada CCC si es principal o secundario.